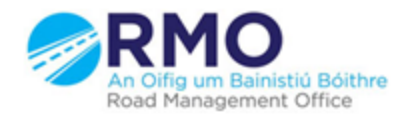

Working together effectively Ag obair go héifeachtach le chéile

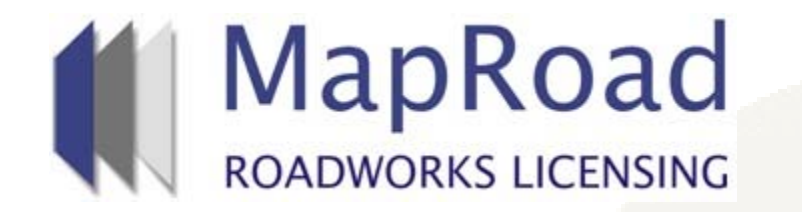

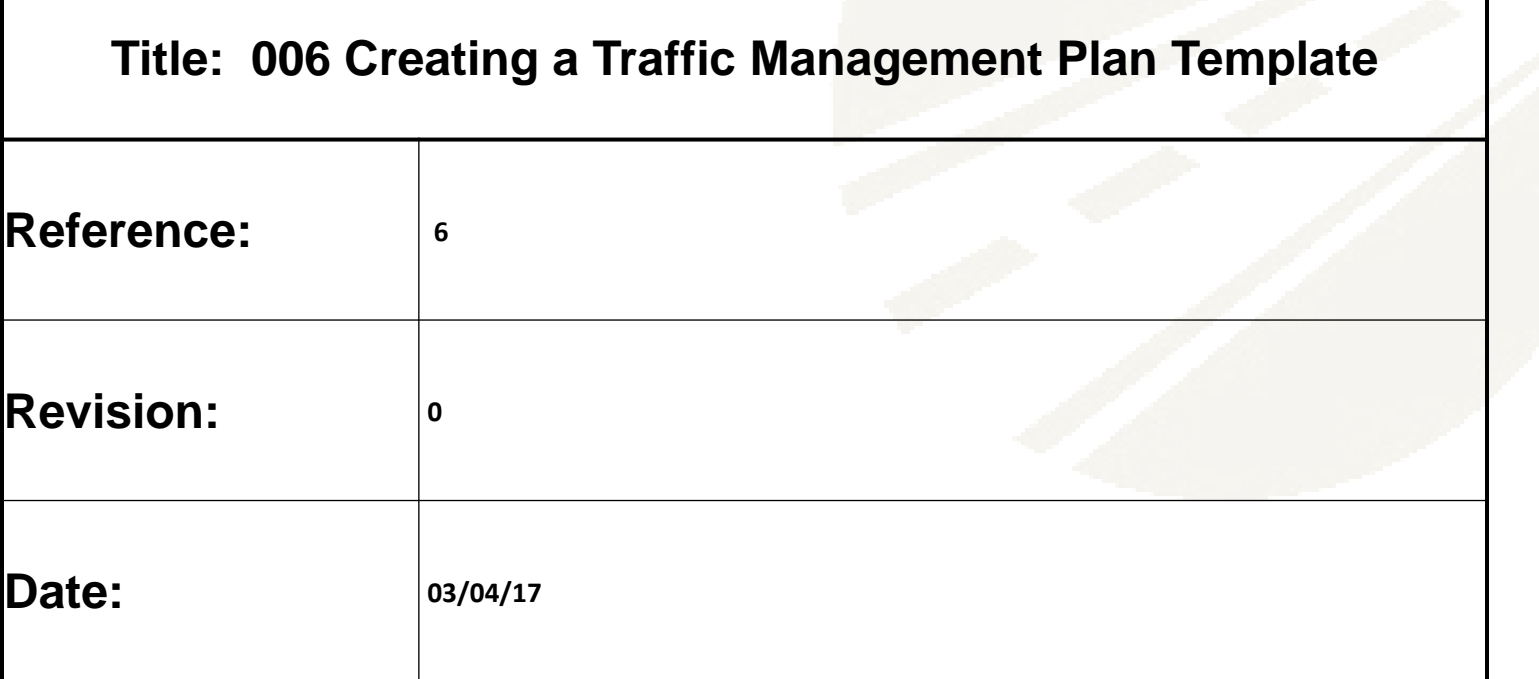

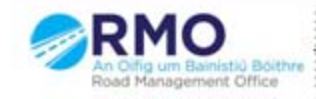

Working together effectively Ag obair go héifeachtach le chéile

## Select "Settings".

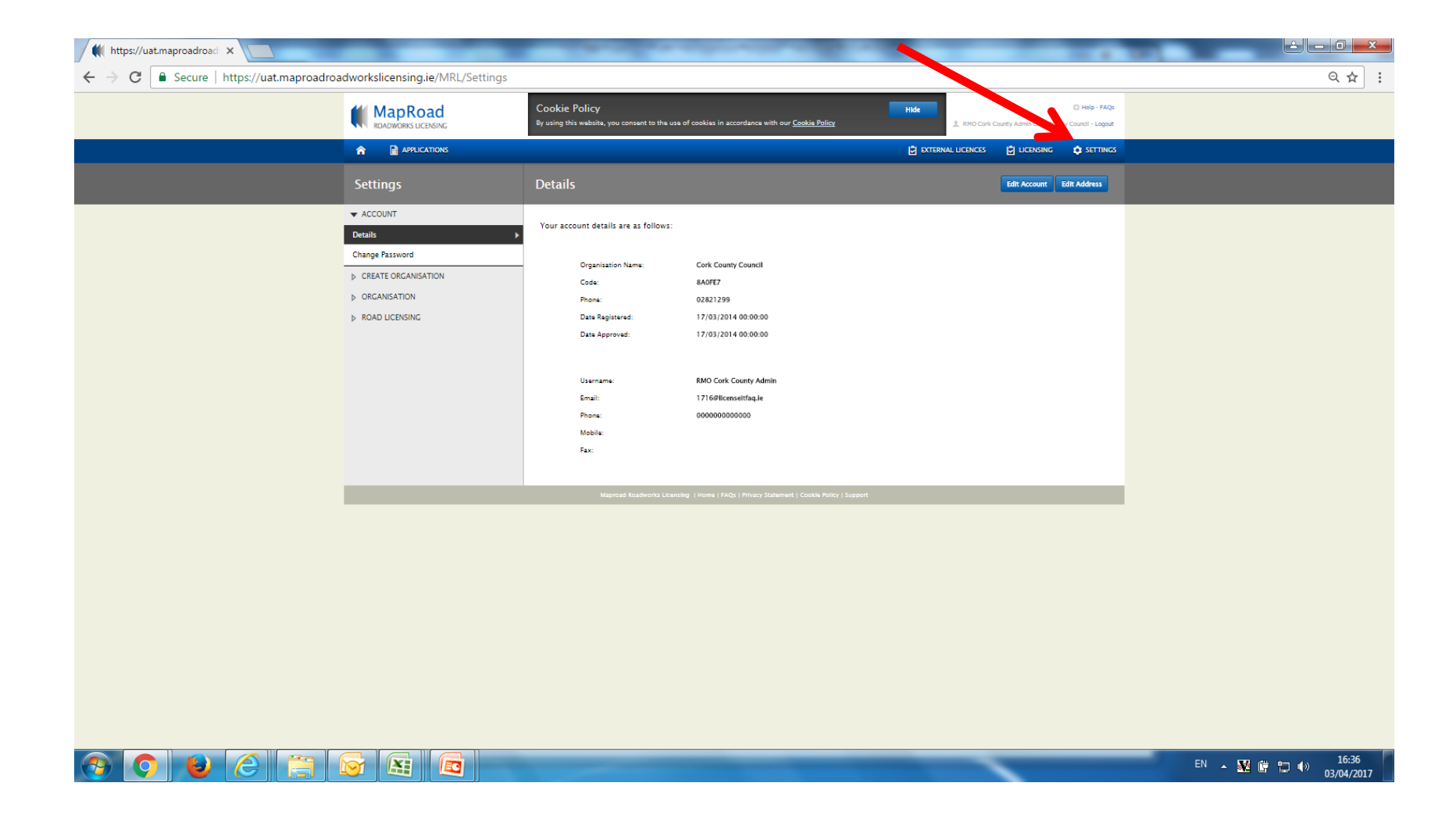

## Select "New Application" and "TMP Templates".

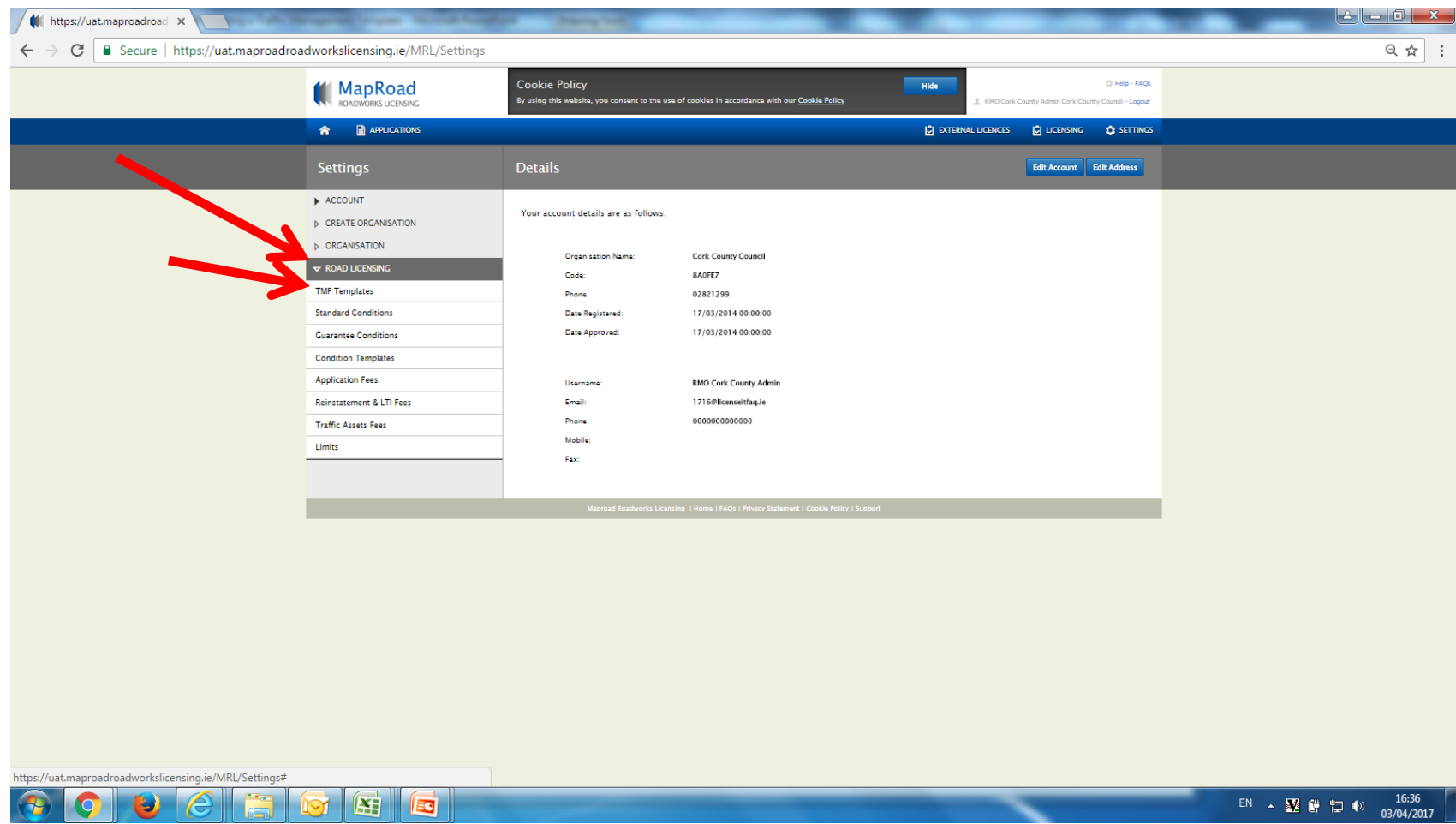

## Select "Create Template"

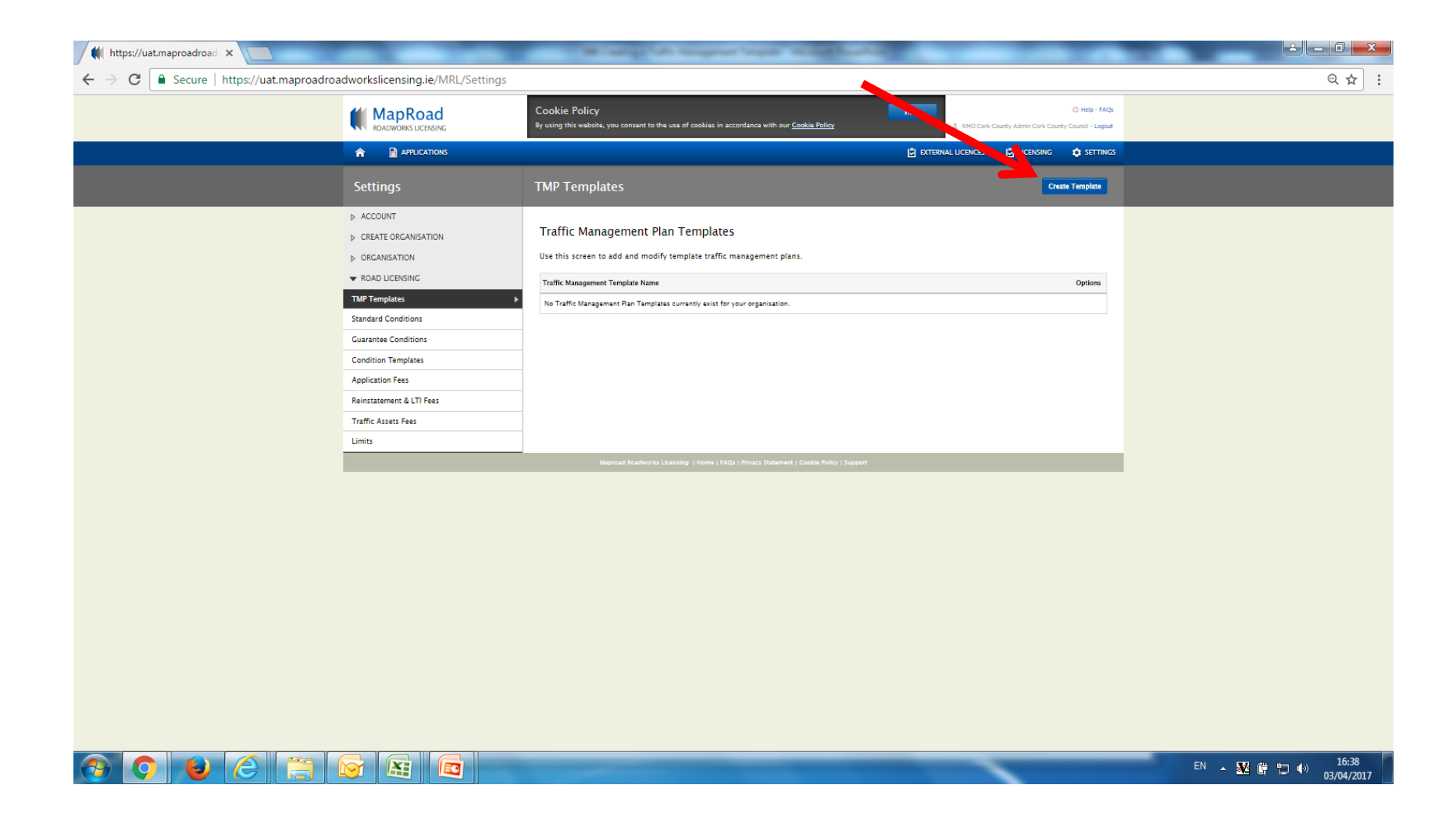

Complete all mandatory fields and select "Save".

A minimum of one time must be inputted as part of the inspection routine.

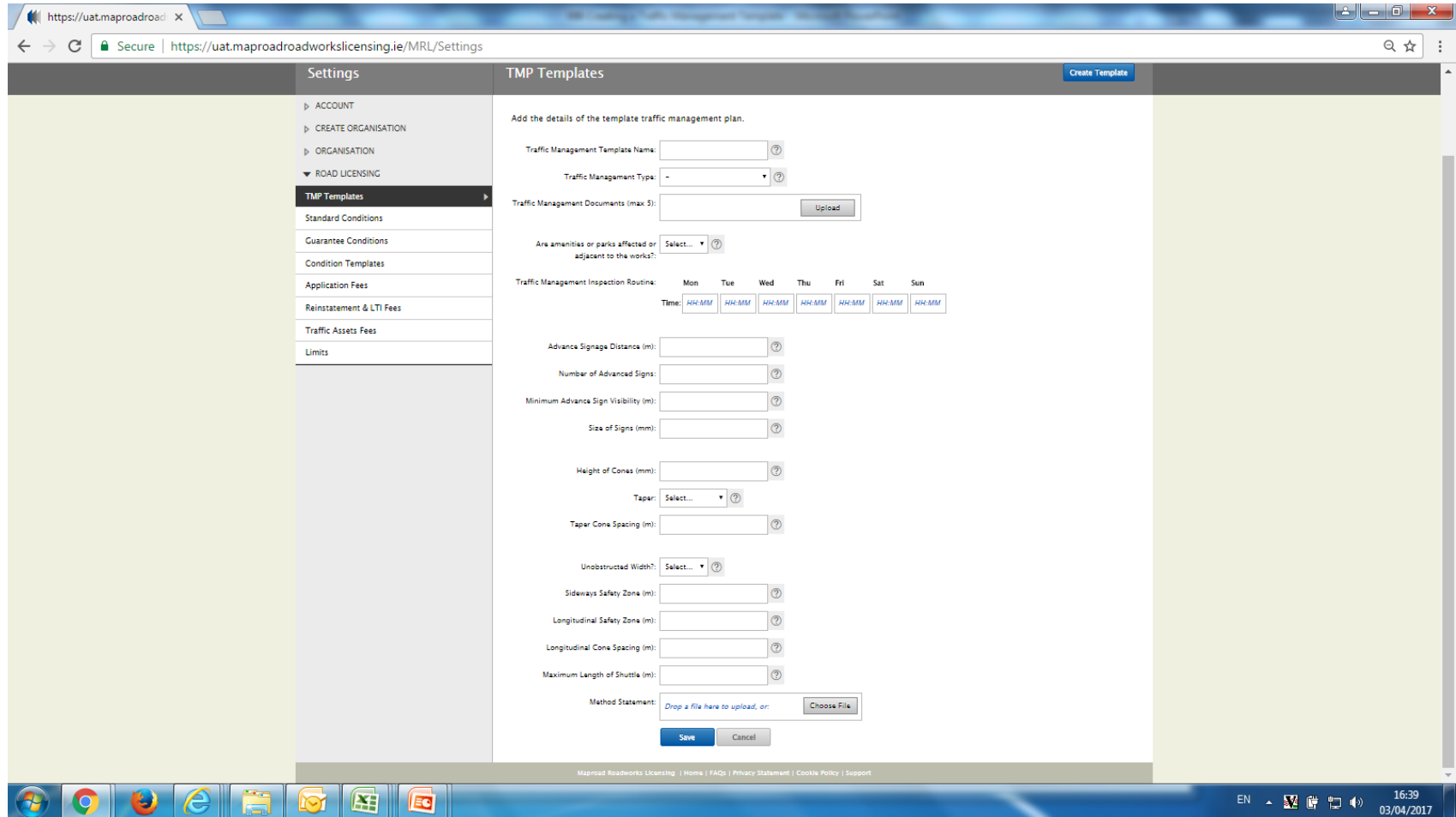

The template is available to edit or delete.

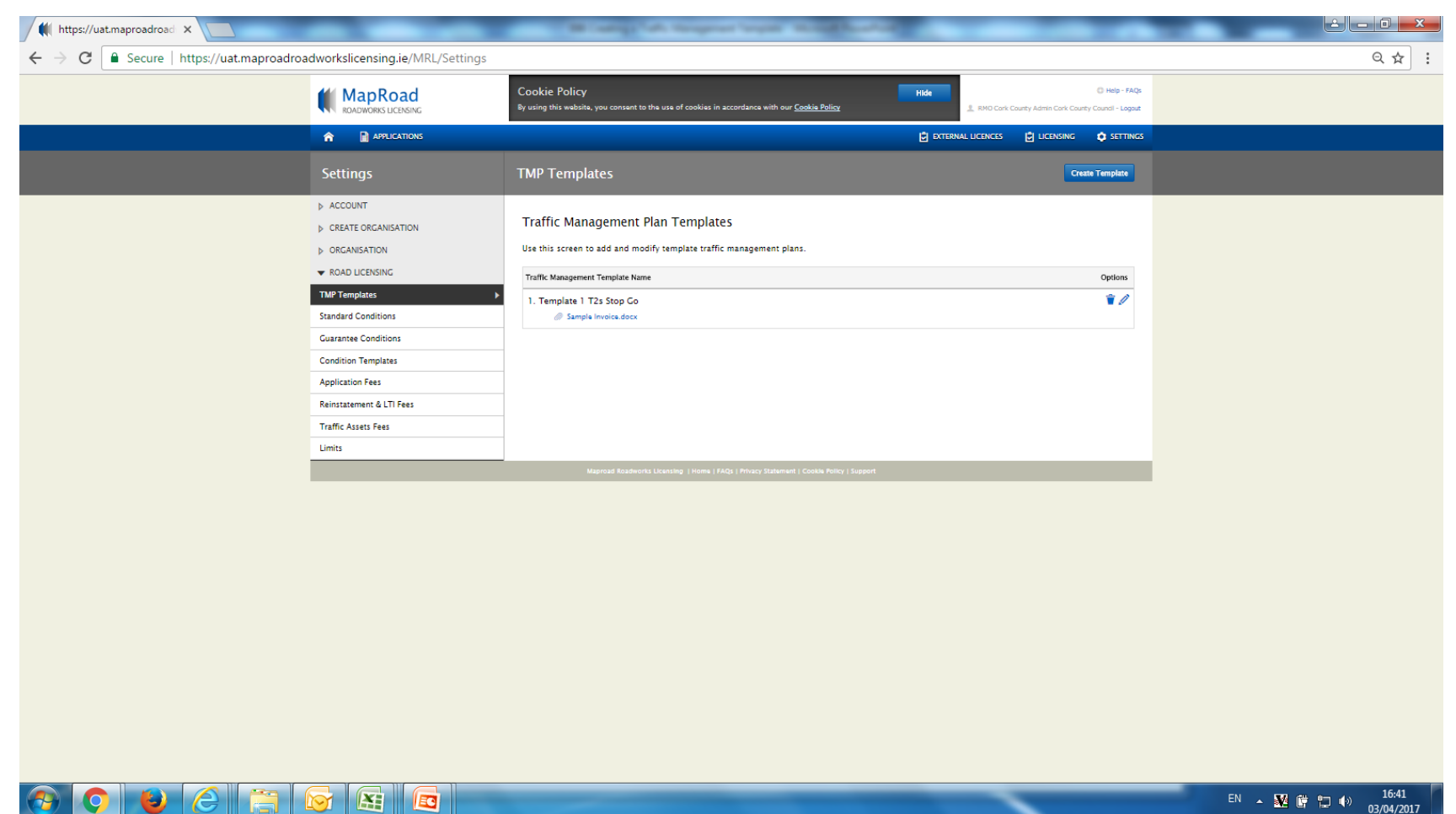

## Please submit any queries to the RMO through [Support@mrl.jitbit.com](mailto:Support@mrl.jitbit.com)

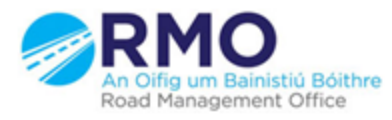

Working together effectively Ag obair go héifeachtach le chéile

7